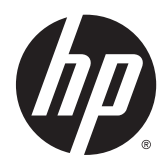

# Ghid de referinţă hardware

Mini-computerul de birou HP EliteDesk 800 G1 Mini-computerul de birou HP EliteDesk 705 G1 Mini-computerul de birou HP ProDesk 600 G1 Mini-computerul de birou HP ProDesk 400 G1

© Copyright 2014 Hewlett-Packard Development Company, L.P.

Microsoft şi Windows sunt mărci comerciale înregistrate în S.U.A. ale grupului de companii Microsoft.

Informaţiile din acest document pot fi modificate fără preaviz. Singurele garanţii pentru produsele şi serviciile HP sunt prevăzute în declaraţiile de garanţie exprese ce însoţesc aceste produse şi servicii. Nicio porţiune din prezentul document nu trebuie interpretată ca şi constituind o garanţie suplimentară. Compania HP nu va fi răspunzătoare pentru erorile tehnice sau editoriale sau pentru omisiunile din documentaţia de faţă.

Ediţia a patra: December 2014

Ediția a treia: Noiembrie 2014

Ediţia a doua: Mai 2014

Prima ediţie: Martie 2014

Număr de reper document: 756961-274

#### **Informaţii despre produs**

Acest ghid descrie caracteristicile care sunt comune pentru majoritatea modelelor. Este posibil ca unele caracteristici să nu fie disponibile pe computerul dvs.

Nu toate funcţiile sunt disponibile în toate editiile de Windows 8. Acest computer poate necesita upgrade de hardware şi/sau hardware achiziţionat separat, drivere şi/sau software pentru a beneficia de toate avantajele funcţiilor Windows 8. Consultaţi <http://www.microsoft.com>pentru detalii.

Acest computer poate necesita un upgrade al componentelor hardware și/sau componente hardware achiziționate separat și/sau o unitate DVD pentru a instala software-ul Windows 7 și a profita la maxim de funcționalitatea Windows 7. Consultaţi [http://windows.microsoft.com/en-us/](http://windows.microsoft.com/en-us/windows7/get-know-windows-7) [windows7/get-know-windows-7](http://windows.microsoft.com/en-us/windows7/get-know-windows-7) pentru detalii.

#### **Condiţii referitoare la software**

Prin instalarea, copierea, descărcarea sau orice altă utilizare a unui produs software preinstalat pe acest computer, vă exprimaţi acordul de respectare a condiţiilor prevăzute în Acordul de licență pentru utilizatorul final (EULA) HP. Dacă nu acceptaţi aceste condiţii de licență, singura soluție de care dispuneți este să returnaţi produsul complet, neutilizat, (hardware şi software), în termen de 14 zile, în vederea rambursării, conform politicii de rambursare din locul de achiziţie al produsului.

Pentru informații suplimentare sau pentru a solicita o rambursare completă a PC-ului, contactaţi punctul de vânzare local (vânzătorul).

### **Despre acest manual**

Acest ghid oferă informaţii de bază despre efectuarea unui upgrade asupra mini-computerului de birou HP PC Business.

**AVERTISMENT!** Textul evidenţiat în această manieră indică faptul că nerespectarea instrucţiunilor poate avea ca rezultat rănirea fizică sau pierderea vieţii.

**ATENŢIE:** Textul evidenţiat în această manieră indică faptul că nerespectarea instrucţiunilor poate avea ca rezultat deteriorarea echipamentului sau pierderea de informaţii.

**WOTĂ:** Textul evidențiat în această manieră furnizează informații suplimentare importante.

# **Cuprins**

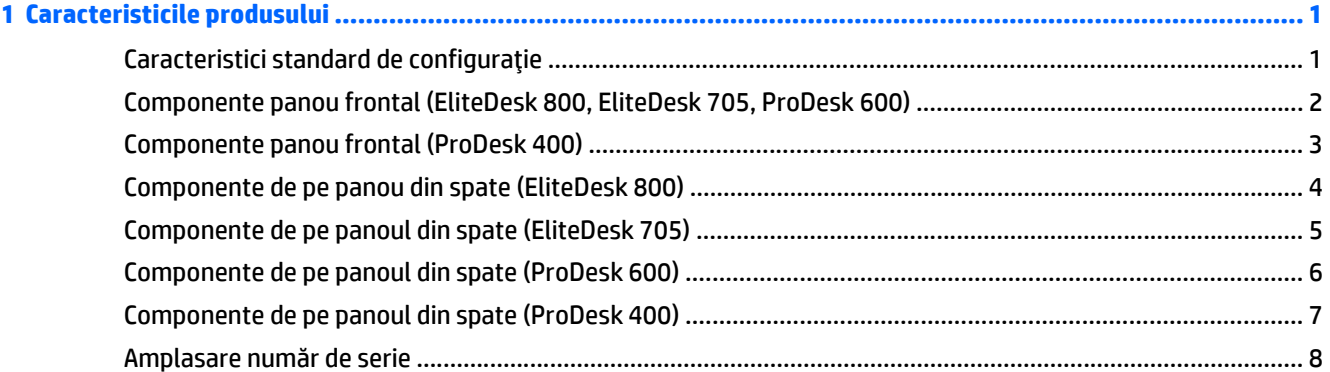

#### Caractorictici do utilitato  $\alpha$

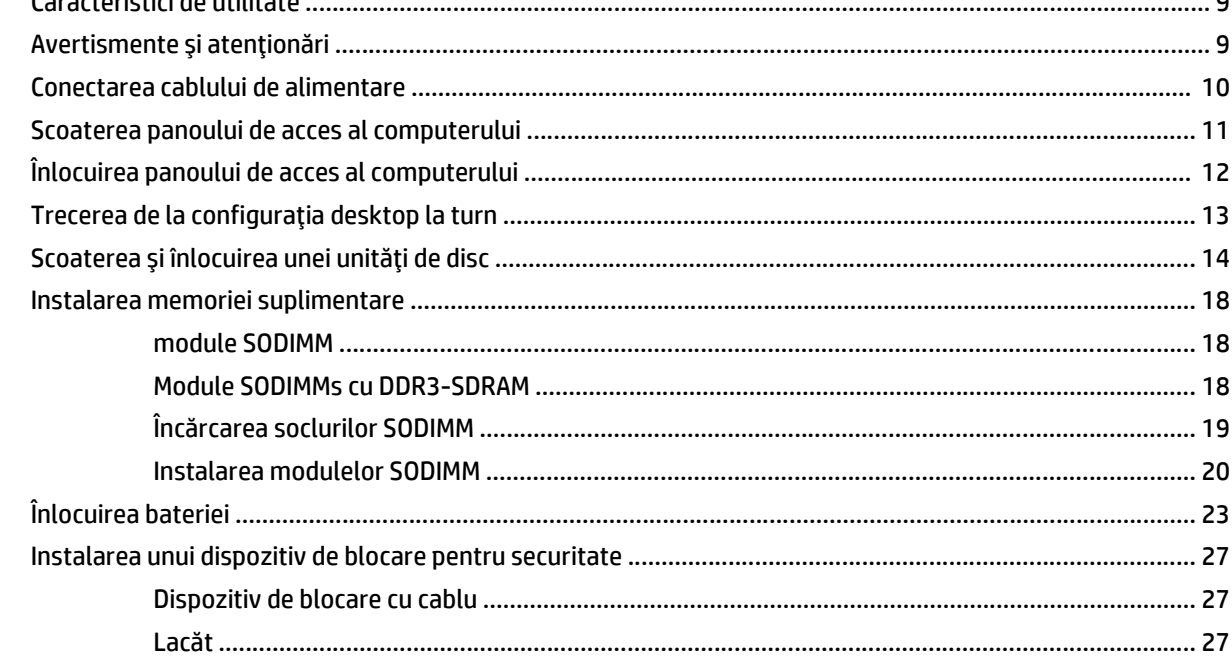

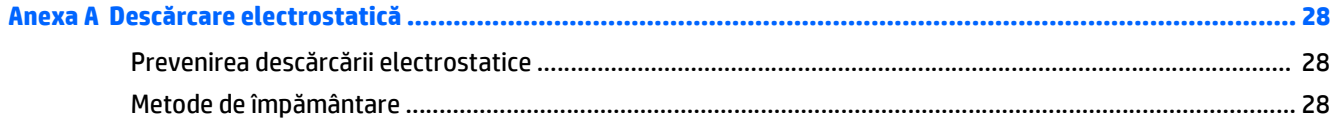

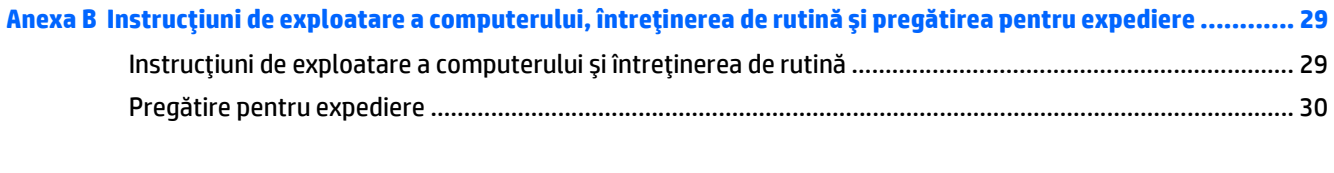

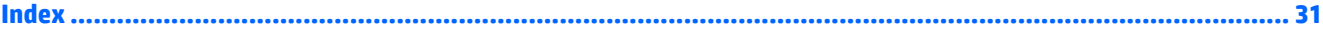

# <span id="page-6-0"></span>**1 Caracteristicile produsului**

## **Caracteristici standard de configuraţie**

Caracteristicile pot fi diferite în funcţie de model. Pentru lista completă a componentelor hardware şi software instalate în computer, executaţi utilitarul de diagnosticare (inclus numai pe anumite modele de computere).

**NOTĂ:** Acest model de computer poate fi utilizat într-o orientare turn sau desktop. Suportul turnului este comercializat separat.

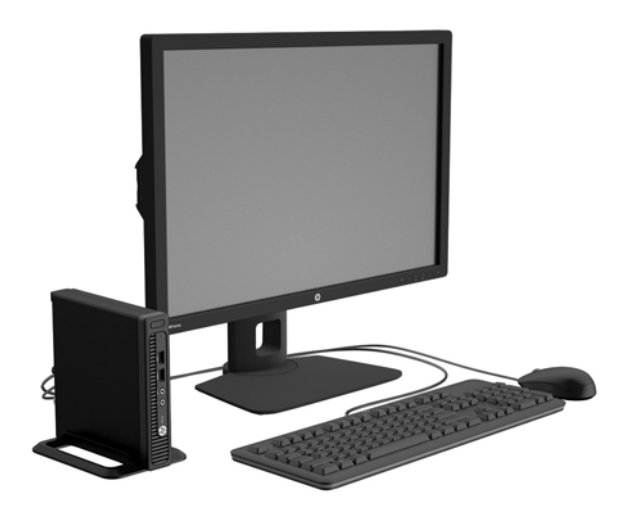

## <span id="page-7-0"></span>**Componente panou frontal (EliteDesk 800, EliteDesk 705, ProDesk 600)**

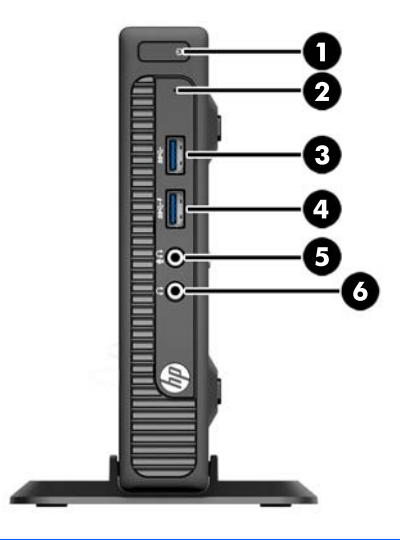

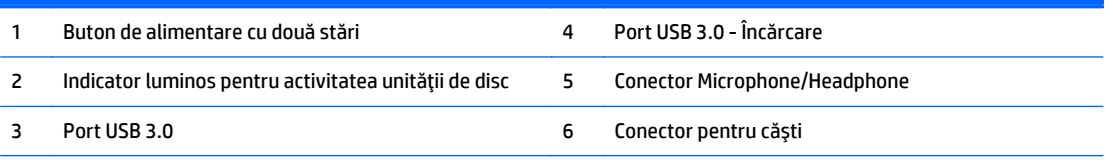

**NOTĂ:** Portul USB 3.0 - Sistemul de încărcare oferă de asemenea suficient curent pentru încărcarea unui alt dispozitiv, cum ar fi un telefon inteligent. Curentul de încărcare este disponibil atunci când cablul de alimentare este conectat la sistem, chiar și atunci când sistemul este oprit.

**NOTĂ:** Când un dispozitiv este conectat la conectorul pentru microfon/căşti, va apărea o casetă de dialog care vă va întreba dacă doriţi să utilizaţi conectorul pentru un dispozitiv de intrare de linie de microfon sau pentru un set de căşti. Puteţi reconfigura conectorul în orice moment făcând dublu clic pe pictograma Manager audio din bara de activităţi Windows.

**NOTĂ:** Indicatorul luminos pentru alimentare luminează în mod normal alb, când alimentarea este activată. Dacă indicatorul clipeşte în roşu, există o problemă la computer şi se afişează un cod de diagnosticare. Pentru a interpreta codul, consultaţi *Ghidul de întreţinere şi service*.

## <span id="page-8-0"></span>**Componente panou frontal (ProDesk 400)**

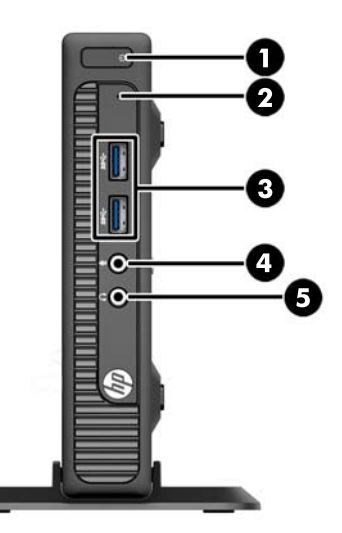

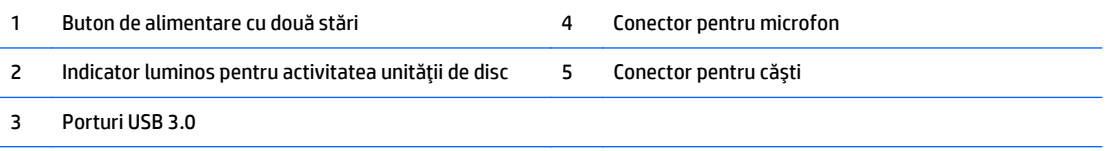

**NOTĂ:** Indicatorul luminos pentru alimentare luminează în mod normal alb, când alimentarea este activată. Dacă indicatorul clipeşte în roşu, există o problemă la computer şi se afişează un cod de diagnosticare. Pentru a interpreta codul, consultaţi *Ghidul de întreţinere şi service*.

## <span id="page-9-0"></span>**Componente de pe panou din spate (EliteDesk 800)**

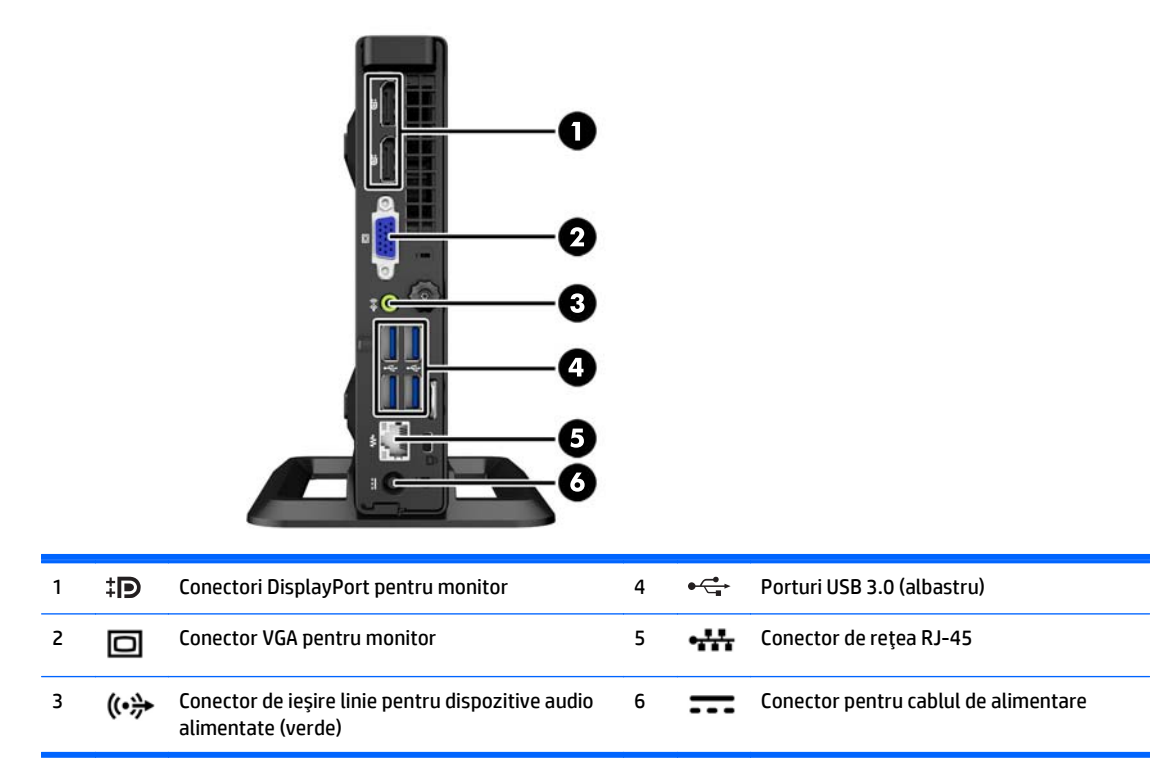

## <span id="page-10-0"></span>**Componente de pe panoul din spate (EliteDesk 705)**

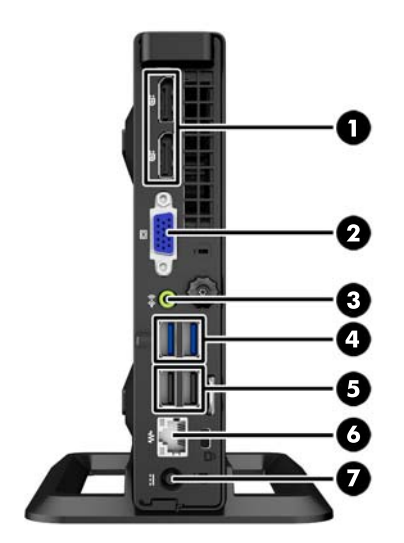

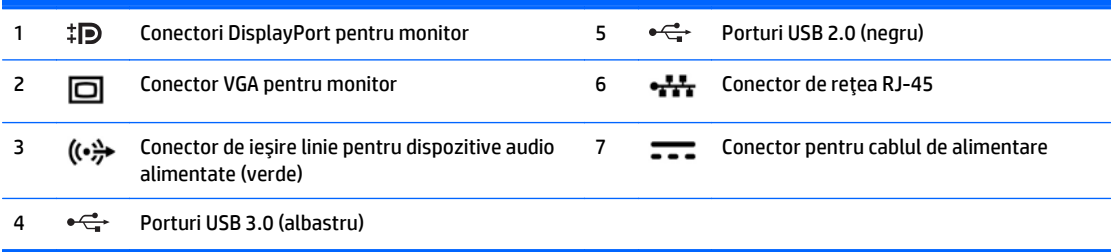

# <span id="page-11-0"></span>**Componente de pe panoul din spate (ProDesk 600)**

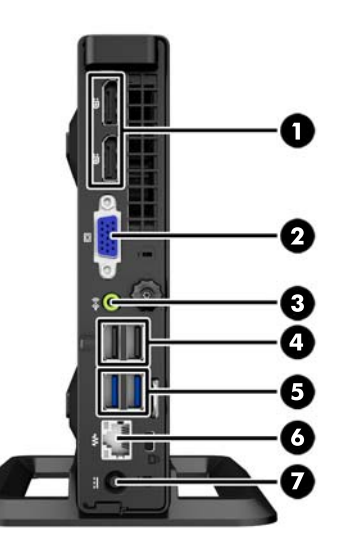

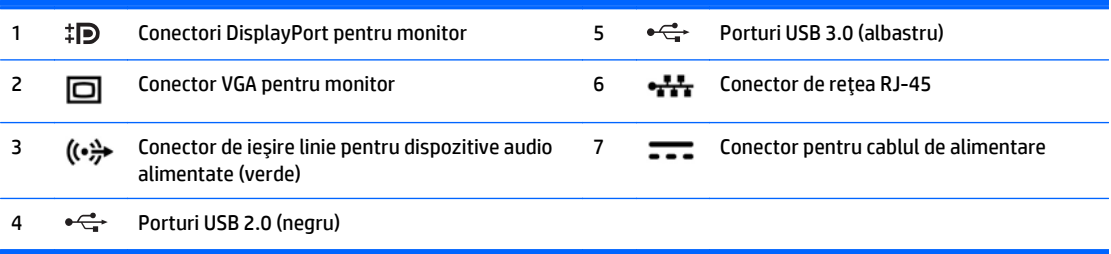

## <span id="page-12-0"></span>**Componente de pe panoul din spate (ProDesk 400)**

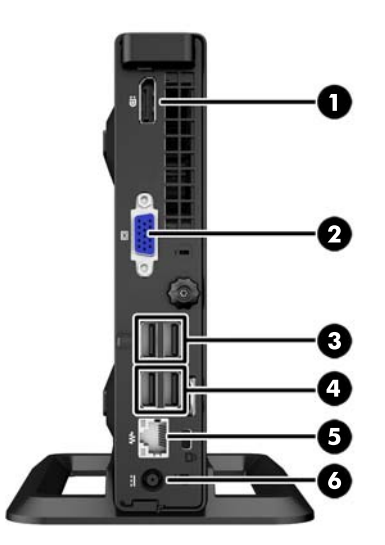

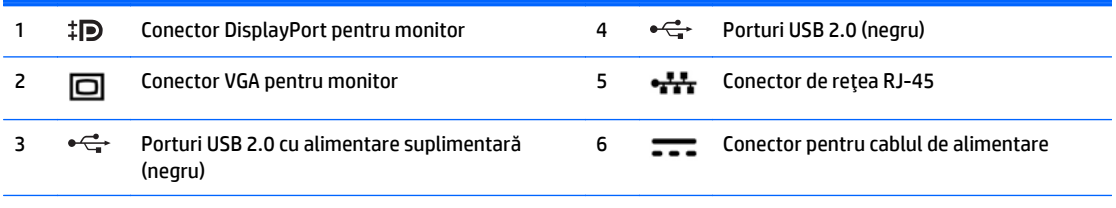

**NOTĂ:** Cele două porturi USB superioare au o capacitate de alimentare suplimentară pentru a putea fi folosite cu Desktop Mini External Expansion Sleeves.

**NOTĂ:** Porturile USB inferioare permit reactivarea din starea de repaus dacă această opțiune este activată din utilitarul Computer Setup (F10).

# <span id="page-13-0"></span>**Amplasare număr de serie**

Fiecare computer are un număr unic de serie şi un număr de identificare a produsului care sunt situate în exteriorul computerului. Păstraţi aceste numere disponibile pentru a le utiliza când luaţi legătura cu centrul de asistenţă pentru clienţi.

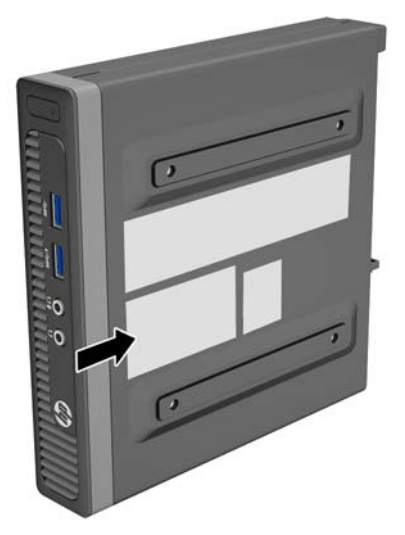

# <span id="page-14-0"></span>**2 Upgrade-uri hardware**

## **Caracteristici de utilitate**

Computerul include caracteristici care înlesnesc efectuarea de upgrade şi realizarea operaţiilor de întreţinere. Pentru majoritatea procedurilor de instalare descrise în acest capitol nu sunt necesare niciun fel de unelte.

## **Avertismente şi atenţionări**

Înainte de a efectua upgrade-uri, asiguraţi-vă că citiţi cu atenţie toate aceste instrucţiuni, atenţionări şi avertizări aplicabile din acest ghid.

**AVERTISMENT!** Pentru a reduce riscul rănirii personale datorat şocului electric, suprafeţelor fierbinţi sau focului:

Deconectați cablul de alimentare de la priza de perete și lăsați componentele interne ale sistemului să se răcească înainte de a le putea atinge.

Nu racordaţi conectori de telecomunicaţii sau de telefon la mufele controlerului de interfaţă cu reţeaua (NIC).

Nu deconectaţi fişa de legare la masă a cablului de alimentare. Fişa de pământare reprezintă o funcţie importantă de siguranţă;

Introduceţi cablul de alimentare într-o priză de perete legată la masă (cu împământare) uşor accesibilă în permanenţă.

Pentru a reduce riscul producerii de leziuni grave, consultaţi *Ghidul de siguranţă şi confort*. Acesta descrie modul corect de instalare și poziționare a stației de lucru, deprinderile corecte de lucru și aspecte privind menținerea sănătății utilizatorilor computerului și furnizează informații importante despre protecția muncii la echipamentele electrice şi mecanice. Acest ghid se găseşte pe Internet la adresa [http://www.hp.com/ergo.](http://www.hp.com/ergo)

A **AVERTISMENT!** În interior există componente sub tensiune sau în mișcare.

Deconectaţi alimentarea echipamentului înainte de a demonta carcasa.

Montaţi la loc şi asiguraţi carcasa înainte de a repune echipamentul sub tensiune.

**ATENŢIE:** Electricitatea statică poate să deterioreze componentele electrice ale computerului sau echipamentele opţionale. Înainte de a începe aceste proceduri, aveţi grijă să vă descărcaţi de electricitatea statică atingând un obiect metalic legat la pământ. Pentru informații suplimentare, consultați Descă[rcare](#page-33-0) electrostatică[, la pagina 28.](#page-33-0)

Tensiunea este întotdeauna aplicată la placa de sistem, atâta timp cât computerul este conectat la o sursă de alimentare de c.a. Înainte de a deschide computerul, trebuie să deconectaţi cablul de alimentare de la sursa de alimentare, pentru a preveni deteriorările la componentele interne.

## <span id="page-15-0"></span>**Conectarea cablului de alimentare**

Când conectaţi sursa de alimentare, este important să urmaţi paşii de mai jos pentru a vă asigura că nu se poate deconecta cablul de alimentare de la computer.

- **1.** Conectaţi mufa mamă a cablului de alimentare la corpul sursei de alimentare (1).
- **2.** Conectaţi celălalt capăt al cablului de alimentare la o priza electrică (2).
- **3.** Conectaţi capătul rotund al cablului de alimentare la conectorul pentru sursă de alimentare din spatele computerului (3).
- **4.** Fixați cablul de alimentare cu clema de fixare pentru a preveni deconectarea cablului de la computer (4).
- **5.** Strângeţi cablul de alimentare în exces şi legaţi-l cu banda furnizată (5).

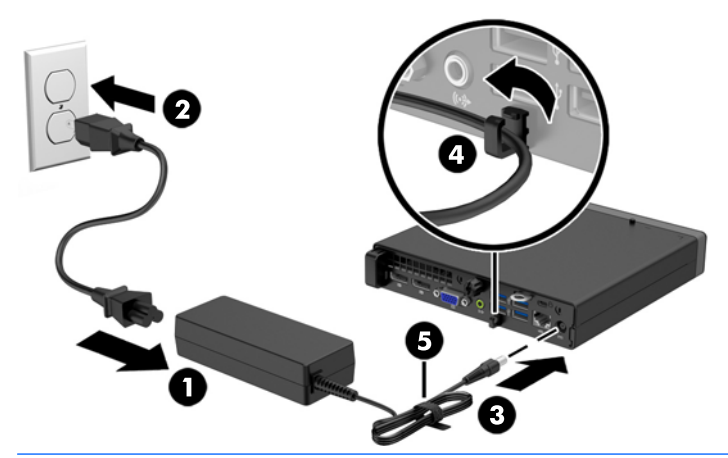

**ATENŢIE:** Neasigurarea cablului de alimentare cu clema de reţinere poate conduce la deconectarea cablului de alimentare de la computer şi la pierderea datelor.

## <span id="page-16-0"></span>**Scoaterea panoului de acces al computerului**

Pentru a accesa componentele interne, trebuie să scoateți panoul de acces:

- **1.** Scoateţi/demontaţi orice dispozitiv de protecţie care împiedică deschiderea computerului.
- **2.** Scoateţi din computer toate suporturile amovibile, precum unitățile flash USB.
- **3.** Opriți corect computerul prin intermediul sistemului de operare, apoi închideți toate dispozitivele externe.
- **4.** Deconectaţi cablul de alimentare de la priza de alimentare şi deconectaţi toate dispozitivele externe.
- **ATENŢIE:** Indiferent de starea alimentării, tensiunea este întotdeauna prezentă la placa de sistem, atâta timp cât sistemul este conectat la o priză activă de c.a. Trebuie să deconectaţi cablul de alimentare pentru a evita deteriorarea componentelor interne ale computerului.
- **5.** Dacă computerul se află pe un suport, scoateţi computerul din suport şi aşezaţi-l jos.
- **6.** Slăbiţi şurubul de mână de pe partea din spate a computerului (1), apoi glisaţi panoul spre partea din față și ridicaţi-l din computer (2).

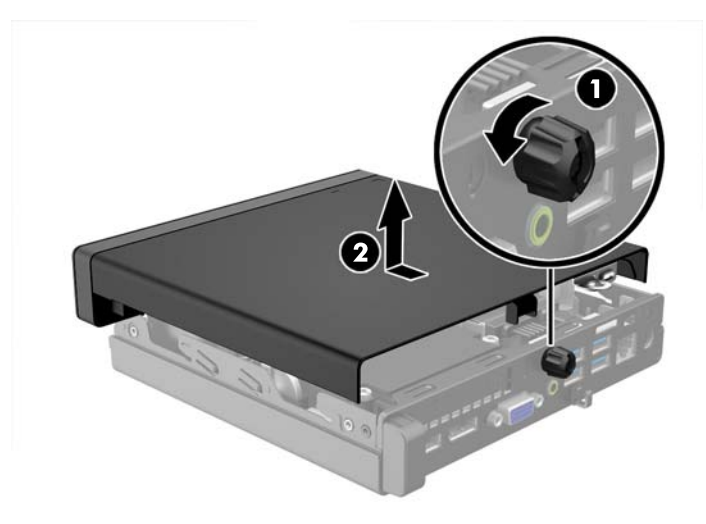

# <span id="page-17-0"></span>**Înlocuirea panoului de acces al computerului**

Aşezaţi panoul pe computer apoi glisaţi-l în spate (1) şi strângeţi şurubul cu cap striat (2) pentru a fixa panoul în poziţie.

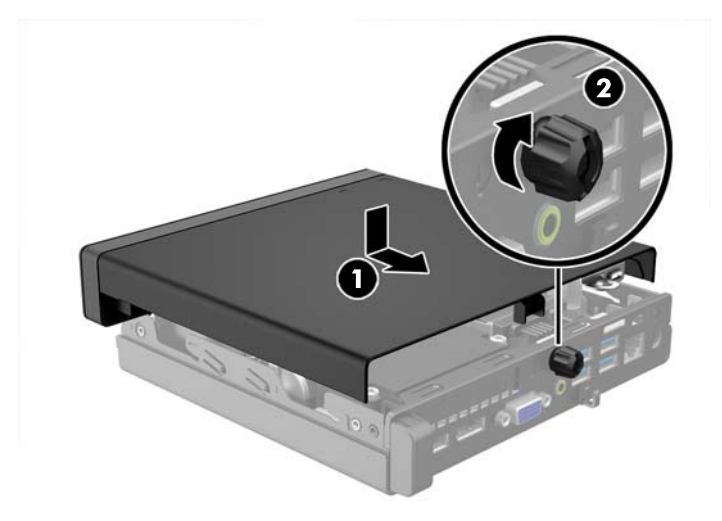

## <span id="page-18-0"></span>**Trecerea de la configuraţia desktop la turn**

Computerul poate fi utilizat în orientare turn, cu un suport opţional de turn care poate fi cumpărat de la HP.

- **1.** Demontaţi/eliberaţi orice dispozitiv de securitate care împiedică deschiderea computerului.
- **2.** Scoateţi din computer toate suporturile amovibile, precum unitățile flash USB.
- **3.** Opriți computerul prin intermediul sistemului de operare, apoi opriți toate dispozitivele externe.
- **4.** Deconectaţi de la priză cablul de alimentare şi deconectaţi toate dispozitivele externe.
- **ATENŢIE:** Indiferent de starea alimentării, tensiunea este întotdeauna prezentă la placa de sistem, atâta timp cât sistemul este conectat la o priză activă de c.a. Trebuie să deconectaţi cablul de alimentare, pentru a evita deteriorarea componentelor interne ale computerului.
- **5.** Orientaţi computerul astfel încât partea sa laterală din dreapta să fie cu faţa în sus şi plasaţi computerul în suportul opţional.

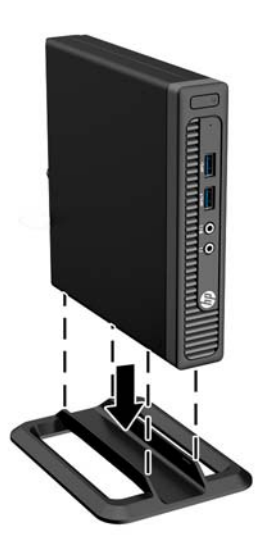

- **NOTĂ:** Pentru a stabiliza computerul în configuraţia turn, HP vă recomandă să utilizaţi suportul optional pentru turn.
- **6.** Reconectaţi cablul de alimentare şi dispozitivele externe, apoi porniţi computerul.
- **X NOTĂ:** Asigurați–vă că, față de toate marginile computerului, rămâne un spațiu de cel puțin 10,2 centimetri (4 inchi), liber şi neobstrucţionat.
- **7.** Activaţi orice dispozitiv de protecţie care a fost dezactivat când a fost scos panoul de acces.

## <span id="page-19-0"></span>**Scoaterea şi înlocuirea unei unităţi de disc**

- **NOTĂ:** Înainte de a scoate vechea unitate de disc, aveţi grijă să faceţi o copie de rezervă a datelor din vechea unitate de disc, astfel încât să fie posibilă transferarea lor pe noua unitate de disc.
	- **1.** Scoateţi/demontaţi orice dispozitiv de protecţie care împiedică deschiderea computerului.
	- **2.** Scoateţi din computer toate suporturile amovibile, precum unitățile flash USB.
	- **3.** Opriţi corect computerul prin intermediul sistemului de operare, apoi închideţi toate dispozitivele externe.
	- **4.** Deconectaţi cablul de alimentare de la priza de alimentare şi deconectaţi toate dispozitivele externe.
	- **ATENŢIE:** Indiferent de starea alimentării, tensiunea este întotdeauna prezentă la placa de sistem, atâta timp cât sistemul este conectat la o priză activă de c.a. Trebuie să deconectaţi cablul de alimentare pentru a evita deteriorarea componentelor interne ale computerului.
	- **5.** Dacă computerul se află pe un suport, scoateţi computerul din suport.
	- **6.** Scoateţi panoul de acces în computer.
	- **7.** Deconectaţi cablul de alimentare al unității de disc (1) şi cablul de date (2) din placa de sistem.

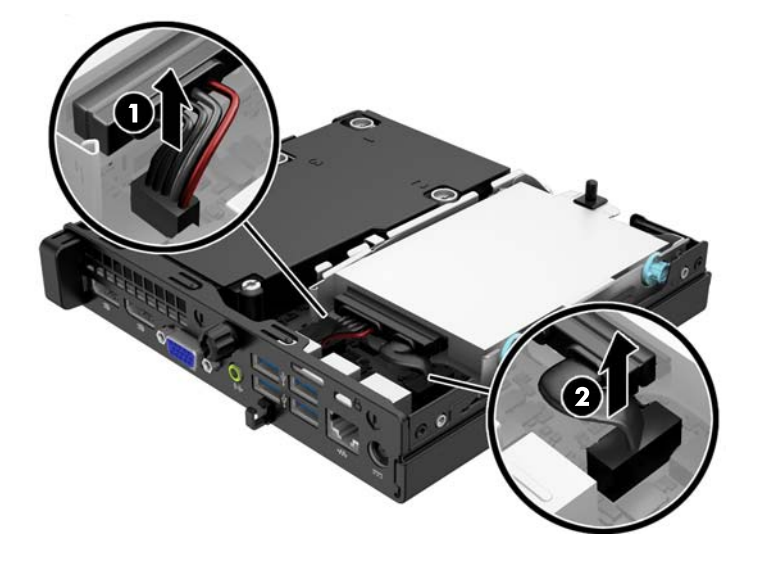

**8.** Trageţi pârghia de eliberare de lângă partea din spate a unităţii de disc spre exterior (1). În timp trageţi pârghia de eliberare afară, glisaţi spre înapoi unitatea până când se opreşte, apoi ridicaţi-o în sus, afară din doc (2).

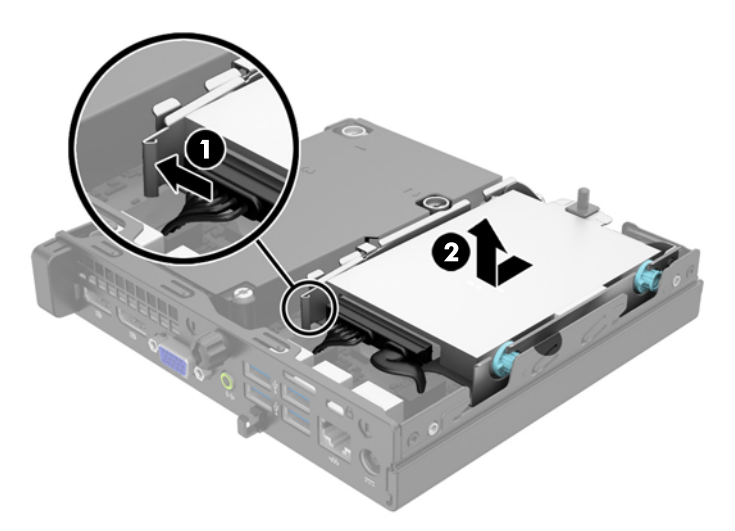

**9.** Pentru a instala o unitate de disc, trebuie să transferaţi şuruburile de ghidare şi izolare argintii şi albastre de la vechea unitate de disc la noua unitate de disc.

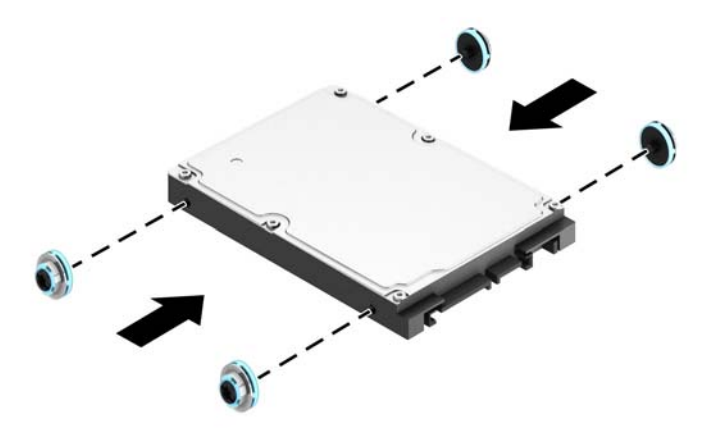

**10.** Transferaţi cablurile unităţii de la unitatea veche la cea nouă.

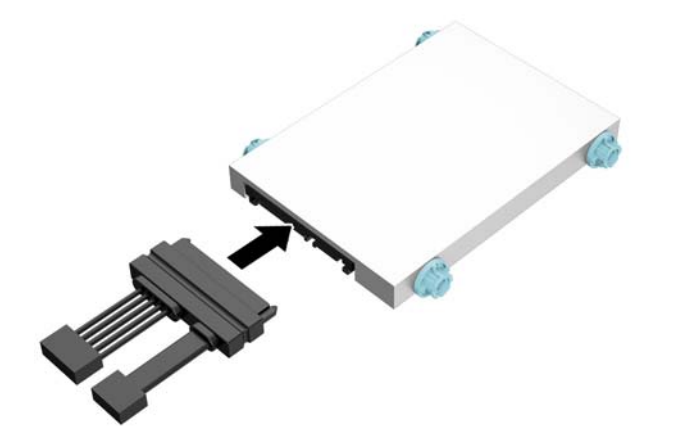

**11.** Aliniaţi şuruburile de ghidare cu sloturile de pe cutia unităţii de pe şasiu, apăsaţi în jos unitatea de disc în doc, apoi glisaţi-o înainte până când se opreşte şi se fixează pe poziţie.

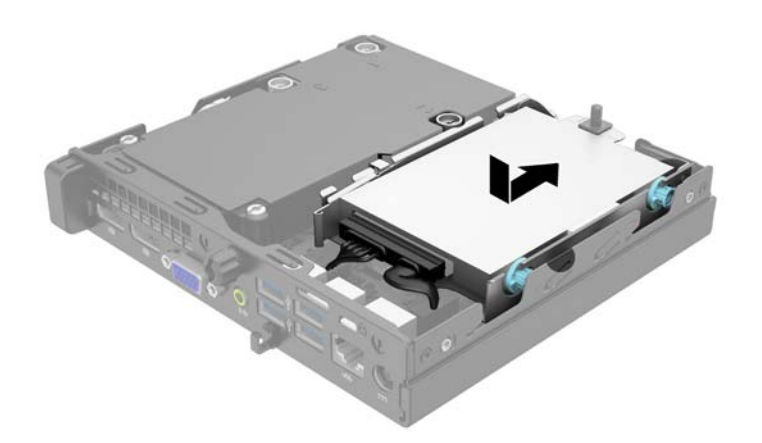

**12.** Conectaţi cablul de alimentare al unității de disc (1) şi cablul de date (2) la placa de sistem.

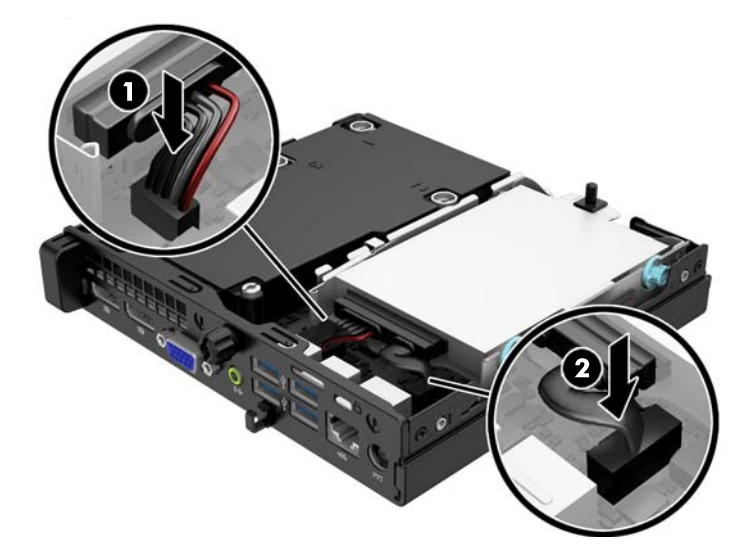

- **13.** Puneţi la loc panoul de acces.
- **14.** Dacă computerul se afla pe un suport, puneţi la loc suportul.
- **15.** Reconectaţi cablul de alimentare şi porniţi computerul.
- **16.** Blocaţi orice dispozitiv de securitate care a fost eliberat când s-a demontat panoul de acces.

## <span id="page-23-0"></span>**Instalarea memoriei suplimentare**

Computerul se livrează cu module SODIMM (Small Outline Dual Inline Memory Modules - modul de memorie duală în linie cu contur mic) cu memorii DDR3-SDRAM (Double Data Rate 3 Synchronous Dynamic Random Access Memory - memorie dinamică sincronă cu acces aleator şi rată dublă de date 3).

### **module SODIMM**

În soclurile de memorie de pe placa de sistem se pot aşeza până la două module SODIMM de standard industrial. Pe aceste socluri de memorie se află preinstalat cel puţin un modul SODIMM. Pentru a obţine capacitatea maximă de memorie, aveţi posibilitatea să instalaţi pe placa de sistem până la 16 GB de memorie.

### **Module SODIMMs cu DDR3-SDRAM**

Pentru funcţionarea corespunzătoare a sistemului, modulele SODIMM trebuie să fie:

- standard industrial cu 204 de pini
- fără memorie tampon non-ECC PC3-12800 compatibil DDR3-1600 MHz
- module SODIMMs DDR3-SDRAM de 1,5 volţi

Modulele SODIMM DDR3-SDRAM mai trebuie:

- suportă latenţă CAS 11 DDR3 1600 MHz (temporizare 11-11-11)
- **să conțină o specificație obligatorie Joint Electronic Device Engineering Council (JEDEC)**

Suplimentar, computerul acceptă:

- tehnologii de memorie non-ECC de 512 Mbiţi, 1 Gbit şi 2 Gbiţi
- module SODIMM cu circuite pe o parte sau pe două părţi
- module SODIMM construite cu dispozitive x8 și x16; nu sunt acceptate modulele SODIMM cu SDRAM x4

**W NOTĂ:** Sistemul nu va funcționa corespunzător dacă instalați module SODIMM neacceptate.

## <span id="page-24-0"></span>**Încărcarea soclurilor SODIMM**

Pe placa de sistem există două socluri SODIMM, cu câte un soclu per canal. Soclurile sunt etichetate DIMM1 şi DIMM3. Soclurile DIMM1 funcţionează în canalul de memorie B. Soclurile DIMM3 funcţionează în canalul de memorie A.

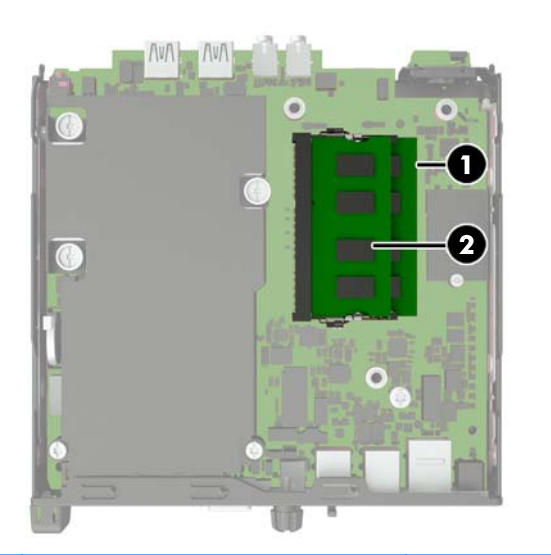

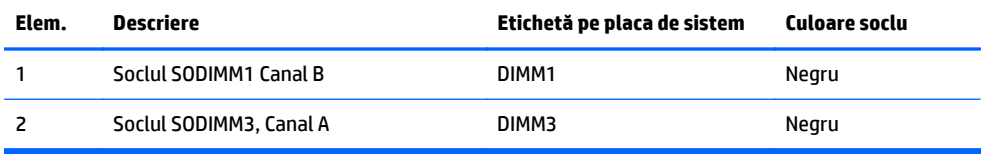

Sistemul va funcţiona automat în modul cu un singur canal, în modul cu două canale sau în modul flexibil, în funcție de modul în care sunt instalate modulele SODIMM.

- Sistemul va funcționa în modul cu un singur canal dacă soclurile SODIMM sunt încărcate numai într-un canal.
- Sistemul va funcţiona cu performanţe superioare în modul cu două canale dacă capacitatea de memorie a modulului SODIMM din canalul A este egală cu capacitatea de memorie a modulului SODIMM din canalul B.
- Sistemul va funcţiona în modul flexibil dacă întreaga capacitate de memorie a modulelor SODIMM din Canalul A nu este egală cu capacitatea totală de memorie a modulelor SODIMM din Canalul B. În modul flexibil, canalul încărcat cu valoarea cea mai mică a memoriei descrie valoarea totală a memoriei asociate canalului dublu şi cea rămasă este asociată la un singur canal. Dacă un canal va avea mai multă capacitate de memorie decât celălalt, cantitatea mai mare trebuie asociată canalului A.
- **•** În oricare mod, viteza maximă de funcționare este determinată de cel mai lent modul SODIMM din sistem.

## <span id="page-25-0"></span>**Instalarea modulelor SODIMM**

**ATENŢIE:** Înainte de a adăuga sau de a scoate modulele de memorie, este necesar să deconectaţi cablul de alimentare şi să aşteptaţi aproximativ 30 de secunde, pentru descărcarea sarcinilor reziduale din sistem. Indiferent de starea alimentării, tensiunea este întotdeauna prezentă la modulele de memorie, atâta timp cât computerul este conectat la o priză activă de c.a. Prin adăugarea sau înlocuirea modulelor de memorie în timp ce tensiunea este prezentă, se pot produce deteriorări iremediabile ale modulelor de memorie sau ale plăcii de sistem.

Soclurile modulelor de memorie au contacte metalice placate cu aur. Când faceţi upgrade la memorie, este important să utilizaţi module de memorie cu contacte metalice placate cu aur, pentru a fi împiedicată coroziunea şi/sau oxidarea care rezultă din contactul între metale incompatibile.

Electricitatea statică poate să deterioreze componentele electronice ale computerului sau ale plăcilor opționale. Înainte de a începe aceste proceduri, aveți grijă să vă descărcați de electricitatea statică atingând un obiect metalic legat la pământ. Pentru mai multe informații, consultați Descă[rcare electrostatic](#page-33-0)ă, [la pagina 28](#page-33-0).

Când manevraţi un modul de memorie, aveţi grijă să nu atingeţi contactele. În acest fel modulul se poate deteriora.

- **1.** Demontaţi/eliberaţi orice dispozitiv de securitate care împiedică deschiderea computerului.
- **2.** Scoateţi din computer toate suporturile amovibile, precum unitățile flash USB.
- **3.** Opriţi computerul prin intermediul sistemului de operare, apoi opriţi toate dispozitivele externe.
- **4.** Deconectaţi de la priză cablul de alimentare şi deconectaţi toate dispozitivele externe.
- **ATENŢIE:** Înainte de a adăuga sau de a scoate modulele de memorie, este necesar să deconectaţi cablul de alimentare şi să aşteptaţi aproximativ 30 de secunde, pentru descărcarea sarcinilor reziduale din sistem. Indiferent de starea alimentării, tensiunea este întotdeauna prezentă la modulele de memorie, atâta timp cât computerul este conectat la o priză activă de c.a. Prin adăugarea sau înlocuirea modulelor de memorie în timp ce tensiunea este prezentă, se pot produce deteriorări iremediabile ale modulelor de memorie sau ale plăcii de sistem.
- **5.** Dacă computerul se află pe un suport, scoateţi computerul din suport şi aşezaţi-l jos.
- **6.** Scoateţi panoul de acces în computer.
- **7.** Deconectaţi cablul de alimentare al unității de disc (1) şi cablul de date (2) din placa de sistem.
	- **AVERTISMENT!** Pentru a reduce riscul de vătămare corporală din cauza suprafeţelor încinse, aşteptaţi un timp până când componentele sistemului se răcesc, înainte de a le atinge.

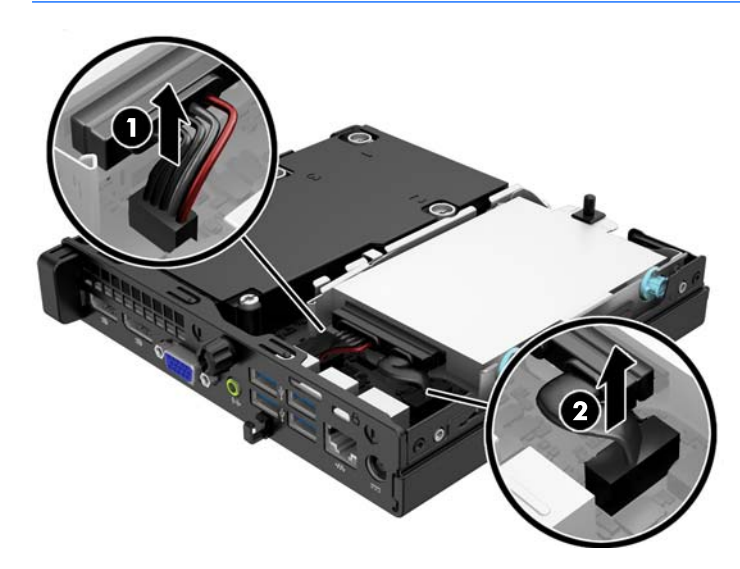

**8.** Trageţi pârghia de eliberare de lângă partea din spate a unităţii de disc spre exterior (1). În timp trageţi pârghia de eliberare afară, glisaţi spre înapoi unitatea până când se opreşte, apoi ridicaţi-o în sus, afară din doc (2).

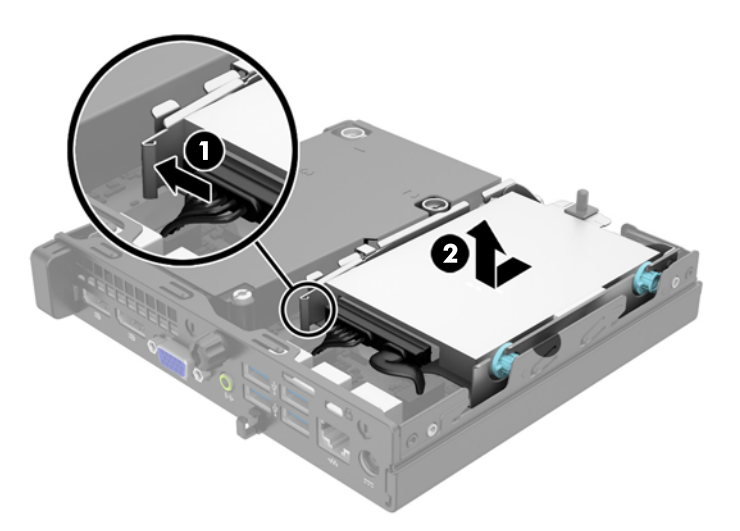

**9.** Pentru a îndepărta un modul SODIMM, apăsaţi în afară pe cele două siguranţe de pe fiecare parte a modulului (1), apoi trageţi-l afară din soclu (2).

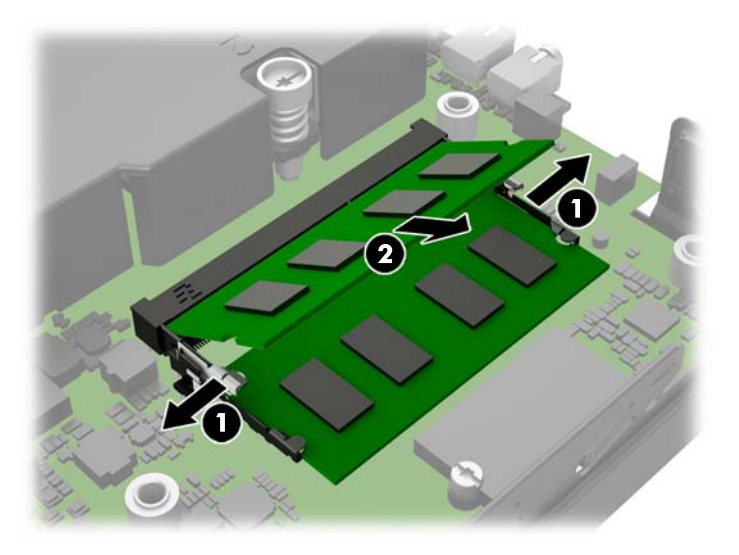

**10.** Glisaţi noul modul SODIMM pe soclu, la un unghi de aproximativ 30° (1), apoi apăsaţi în jos modulul SODIMM (2), astfel încât siguranţele să se fixeze pe poziţie.

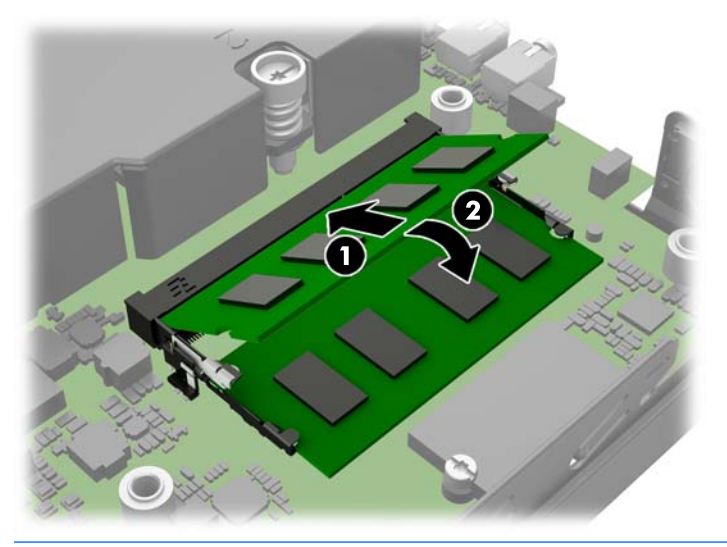

- **NOTĂ:** Un modul de memorie poate fi instalat într-un singur mod. Potriviţi crestătura modulului cu proeminenţa soclului de memorie.
- **11.** Înlocuiţi unitatea de disc şi conectaţi cablurile de alimentare şi de date la placa de sistem.
- 12. Puneți la loc panoul de acces.
- **13.** Dacă computerul se afla pe un suport, puneţi la loc suportul.
- **14.** Reconectaţi cablul de alimentare şi porniţi computerul.
- **15.** Blocaţi orice dispozitiv de securitate care a fost eliberat când s-a demontat capacul computerului sau panoul de acces în computer.

Computerul recunoaşte automat memoria suplimentară la pornire.

## <span id="page-28-0"></span>**Înlocuirea bateriei**

Bateria livrată împreună cu computerul furnizează energie pentru ceasul în timp real. Când înlocuiţi bateria, utilizaţi o baterie echivalentă cu cea instalată iniţial pe computer. Computerul se livrează cu o baterie celulară rotundă, cu litiu, cu tensiune de 3 V.

**AVERTISMENT!** Computerul are o baterie internă cu dioxid de litiu-mangan. Dacă manevrarea bateriei nu se face în mod corect, există pericolul de incendiu şi de a se produce arsuri. Pentru a reduce pericolul de vătămare corporală:

Nu încercaţi să reîncărcaţi bateria.

Nu o expuneţi la temperaturi mai mari de 60°C (140°F).

Nu dezasamblaţi, nu striviţi, nu găuriţi, nu scurtcircuitaţi contactele externe şi nici nu le aruncaţi în foc sau în apă.

Înlocuiţi bateria numai cu piese de schimb HP proiectate pentru acest produs.

**ATENŢIE:** Înainte de a înlocui bateria, este important să faceţi o copie de rezervă a setărilor CMOS ale computerului. Când bateria este scoasă sau înlocuită, setările CMOS se vor şterge.

Electricitatea statică poate să deterioreze componentele electronice ale computerului sau echipamentele opţionale. Înainte de a începe aceste proceduri, aveţi grijă să vă descărcaţi de electricitatea statică atingând un obiect metalic legat la pământ.

**NOTĂ:** Durata de viaţă a bateriei cu litiu se poate mări prin conectarea computerului la o priză activă de c.a. Bateria cu litiu este utilizată numai atunci când computerul NU este conectat la sursa de c.a.

HP încurajează clienţii să recicleze componentele hardware electronice uzate, cartuşele de imprimare HP originale şi bateriile reîncărcabile. Pentru informaţii suplimentare despre programele de reciclare, accesaţi <http://www.hp.com/recycle>.

- **1.** Demontaţi/eliberaţi orice dispozitiv de securitate care împiedică deschiderea computerului.
- **2.** Scoateţi din computer toate suporturile amovibile, precum unitățile flash USB.
- **3.** Opriţi computerul prin intermediul sistemului de operare, apoi opriţi toate dispozitivele externe.
- **4.** Deconectaţi de la priză cablul de alimentare şi deconectaţi toate dispozitivele externe.

**ATENŢIE:** Indiferent de starea alimentării, tensiunea este întotdeauna prezentă la placa de sistem, atâta timp cât sistemul este conectat la o priză activă de c.a. Trebuie să deconectaţi cablul de alimentare, pentru a evita deteriorarea componentelor interne ale computerului.

**5.** Scoateţi panoul de acces în computer.

**6.** Găsiţi bateria şi suportul acesteia pe placa de sistem.

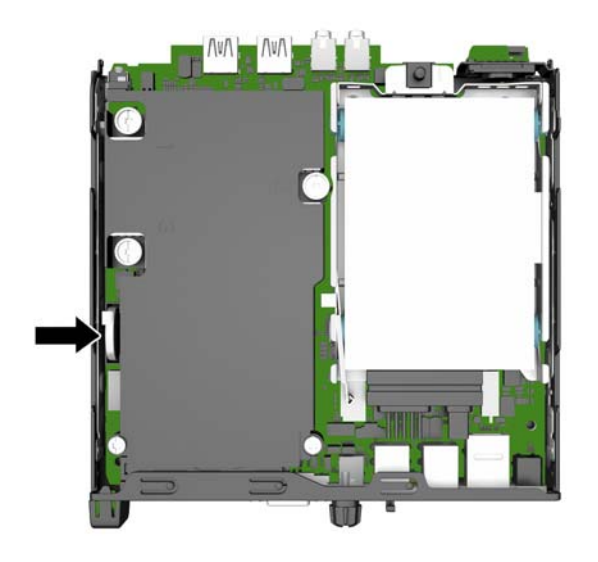

- **7.** În funcţie de suportul bateriei de pe placa de sistem, urmaţi instrucţiunile de mai jos pentru a înlocui bateria.
	- **NOTĂ:** Trebuie să utilizaţi un instrument mic, cum ar fi o pensetă sau un patent cu vârf ascuțit pentru a scoate şi a monta la loc acumulatorul.

#### **Tipul 1**

**a.** Trageţi spre înapoi clema (1) care menţine bateria pe poziţie, apoi ridicați bateria din suport (2).

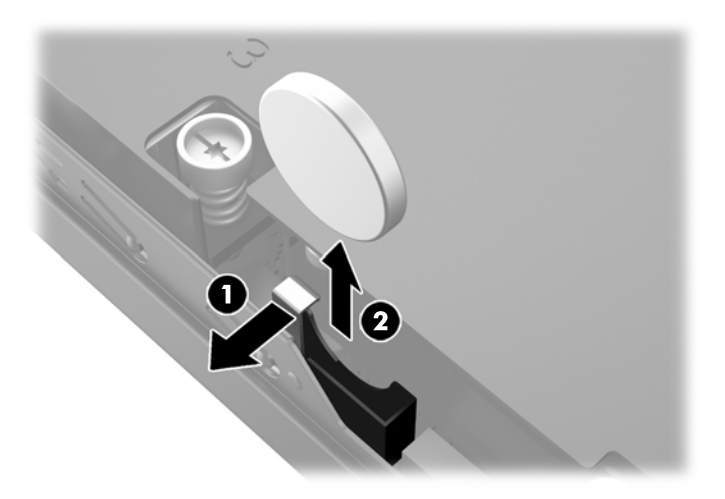

**b.** Trageţi spre înapoi clema (1) şi glisaţi acumulatorul de schimb în jos, în suport (2).

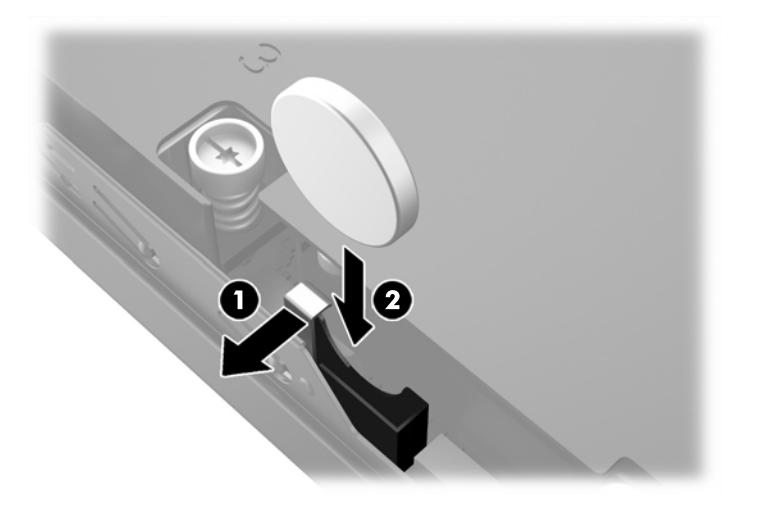

### **Tipul 2**

**a.** Împingeţi acumulatorul spre exteriorul cadrului pentru a-l elibera din suport şi ridicaţi-l.

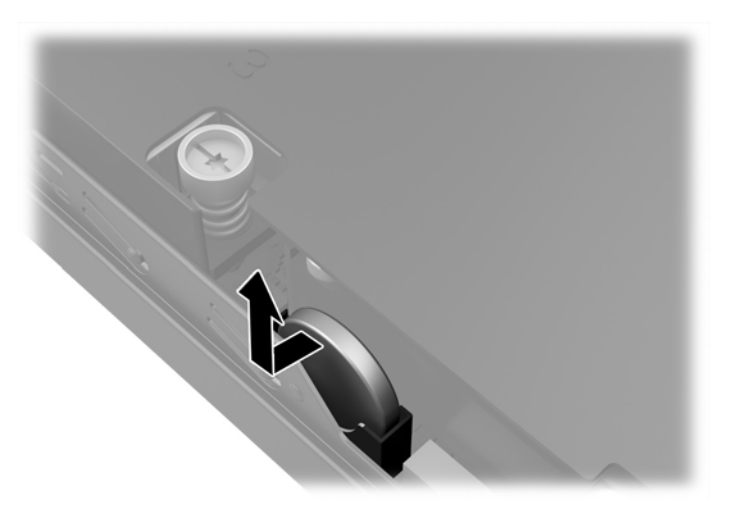

**b.** Coborâţi acumulatorul astfel încât să fie lângă suport și apoi împingeți-l în suport.

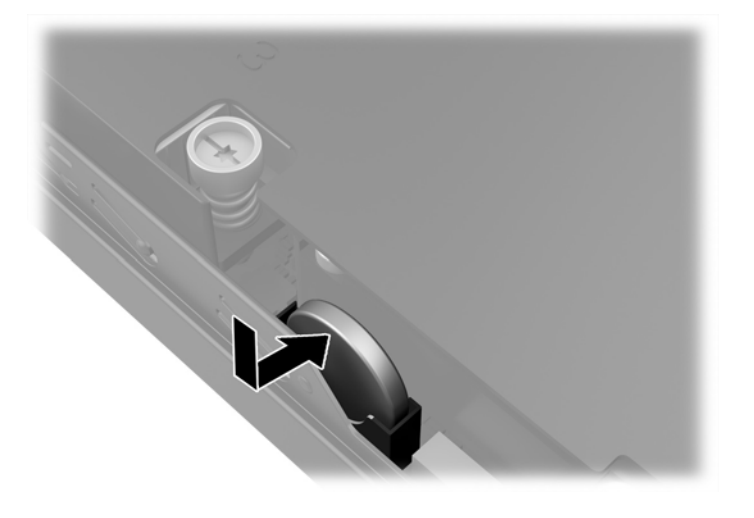

- **W NOTĂ:** După ce a fost înlocuită bateria, pentru a termina procedura urmați pașii de mai jos.
- **8.** Montaţi la loc panoul de acces în computer.
- **9.** Conectaţi computerul la priză şi porniţi-l.
- **10.** Fixaţi din nou data şi ora, parolele şi toate setările speciale de sistem, utilizând programul Computer Setup (Configurare computer).
- **11.** Blocaţi orice dispozitiv de securitate care a fost eliberat când s-a demontat panoul de acces în computer.

## <span id="page-32-0"></span>**Instalarea unui dispozitiv de blocare pentru securitate**

Dispozitivele de siguranţă afişate mai jos şi pe paginile următoare se pot utiliza pentru protecţia computerului.

### **Dispozitiv de blocare cu cablu**

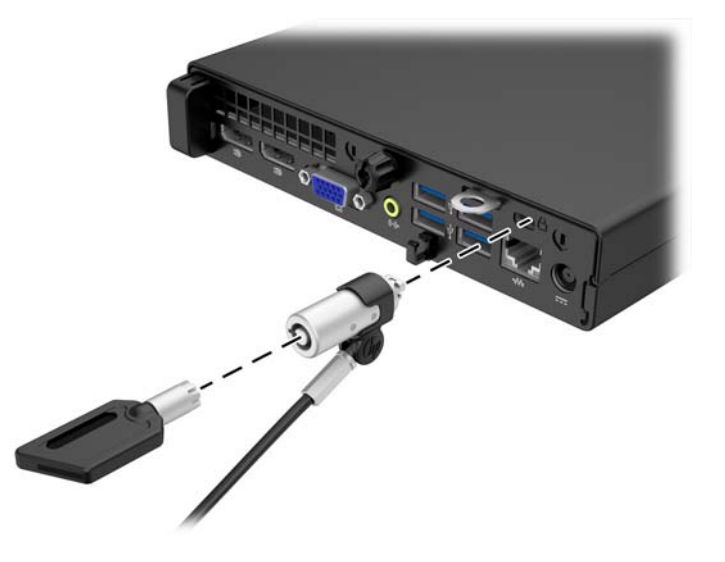

## **Lacăt**

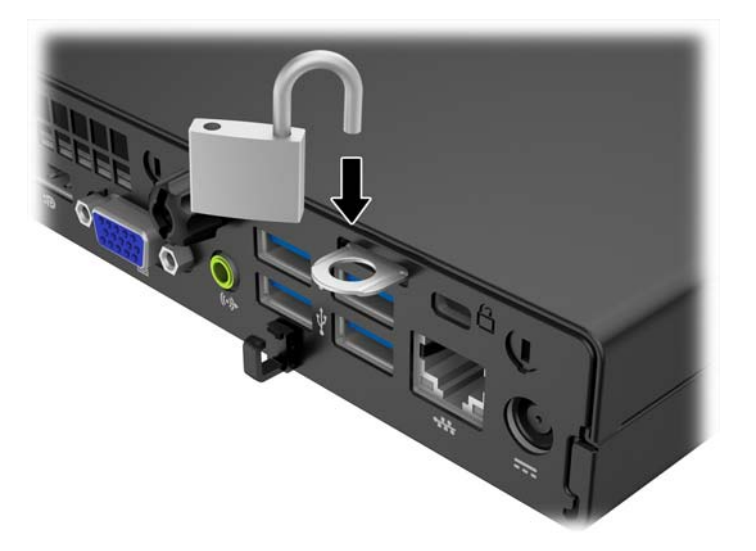

# <span id="page-33-0"></span>**A Descărcare electrostatică**

Descărcarea electricităţii statice de la un deget sau de la altă parte conductoare poate să deterioreze plăcile de sistem sau alte dispozitive sensibile la electricitate statică. Acest tip de deteriorare poate să reducă durata de viaţă a dispozitivului.

## **Prevenirea descărcării electrostatice**

Pentru a preveni deteriorarea de natură electrostatică, respectaţi următoarele măsuri de precauţie:

- Evitați atingerea cu mâna transportând și depozitând produsele în containere antistatice.
- Păstraţi componentele sensibile electrostatic în containerele lor până când acestea ajung în staţii de lucru fără electricitate statică.
- Puneţi componentele pe o suprafaţă cu împământare înainte de a le scoate din containere.
- Evitați atingerea pinilor, conductorilor sau circuitelor.
- Întotdeauna trebuie să fiţi legat corespunzător la pământ când atingeţi o componentă sau un ansamblu cu sensibilitate electrostatică.

## **Metode de împământare**

Există câteva metode de împământare. Utilizaţi una sau mai multe dintre metodele următoare în timpul manipulării sau instalării unor componente sensibile electrostatic:

- Utilizaţi o brăţară de împământare conectată printr-un cablu de împământare la şasiul unei staţii de lucru sau al unui computer. Brăţările de împământare sunt benzi flexibile cu o rezistenţă minimă de 1 megohm +/- 10 procente în cordoanele de împământare. Pentru a asigura o împământare corespunzătoare, purtaţi banda pe piele.
- La staţiile de lucru verticale, utilizaţi benzi pentru călcâie, benzi pentru vârfurile picioarelor sau pentru cizme. Purtaţi benzile la ambele picioare când staţionaţi pe podele conductoare sau pe covoare cu disipaţie.
- Utilizaţi unelte de lucru conductoare.
- Utilizaţi un echipament portabil de lucru cu un covor de lucru cu disipaţie electrostatică, pliant.

Dacă nu aveţi nici unul dintre echipamentele menţionate pentru o împământare corespunzătoare, luaţi legătura cu un distribuitor, revânzător, sau furnizor de servicii autorizat de HP.

**NOTĂ:** Pentru mai multe informaţii despre electricitatea statică, luaţi legătura cu un distribuitor, revânzător sau furnizor de servicii autorizat HP.

# <span id="page-34-0"></span>**B Instrucţiuni de exploatare a computerului, întreţinerea de rutină şi pregătirea pentru expediere**

## **Instrucţiuni de exploatare a computerului şi întreţinerea de rutină**

Pentru a configura şi a întreţine corect computerul şi monitorul, urmaţi aceste indicaţii:

- Feriți computerul de umezeală excesivă, de lumina directă a soarelui și de temperaturi excesiv de ridicate sau de coborâte.
- Puneţi computerul în funcţiune pe o suprafaţă solidă şi plană. Lăsaţi un loc liber de 10,2 cm (4 inch) pe toate părţile ventilate ale computerului, inclusiv deasupra monitorului, pentru a permite circulaţia curentului de aer necesar.
- Nu limitaţi niciodată curentul de aer în interiorul computerului prin blocarea oricărui orificiu de aerisire sau a prizei de aer. Nu amplasaţi tastatura, cu picioarele acesteia în jos, direct lângă partea frontală a unităţii de calcul deoarece prin acesta se limitează curentul de aer.
- Nu utilizați niciodată computerul dacă ați scos panoul de acces sau capacele de la orice slot al plăcii de extensie.
- Nu stivuiţi computerele unul peste altul şi nu le amplasaţi atât de aproape unul de altul încât să fie posibilă recircularea aerului preîncălzit.
- **În cazul în care computerul va funcționa în interiorul unei capsule separate, trebuie să asigurați** ventilarea prin aspirarea şi evacuarea aerului din capsulă, respectând în acelaşi timp indicaţiile pentru operare menţionate mai sus.
- Ţineţi lichidele la distanţă faţă de computer şi de tastatură.
- Nu acoperiţi niciodată canalele de ventilaţie ale monitorului cu nici un tip de material.
- Instalaţi sau activaţi funcţiile de gestionare a energiei ale sistemului de operare sau ale altui software, inclusiv stările de oprire temporară.
- Închideți computerul înainte de a efectua oricare dintre activitățile descrise în continuare:
	- Ştergeţi exteriorul computerului cu o cârpă moale, umedă, după cum este necesar. Utilizarea produselor de curăţat poate să decoloreze sau să deterioreze stratul de finisare.
	- Curăţaţi periodic orificiile de ventilaţie din toate părţile cu aerisire ale computerului. Scamele, praful şi alte materiale străine pot să blocheze orificiile de ventilaţie şi să limiteze curentul de aer.

## <span id="page-35-0"></span>**Pregătire pentru expediere**

Urmaţi aceste sugestii când pregătiţi transportarea computerului:

- 1. Efectuați copii de siguranță ale fișierelor unității de disc pe un dispozitiv de stocare extern. Asigurați-vă că suporturile pentru copiere nu sunt supuse la impulsuri electrice sau magnetice cât timp sunt depozitate sau în timpul transportului.
- **<sup>2</sup> NOTĂ:** Unitatea de disc se blochează automat când se întrerupe alimentarea sistemului.
- **2.** Scoateţi şi depozitaţi toate suporturile amovibile.
- **3.** Închideţi computerul şi dispozitivele externe.
- **4.** Deconectaţi cablul de alimentare de la priză, apoi de la computer.
- **5.** Deconectaţi componentele de sistem şi dispozitivele externe de la sursele de alimentare, apoi de la computer.
- **NOTĂ:** Înainte de a transporta computerul aveţi grijă ca toate plăcile să fie poziţionate corespunzător şi să fie fixate în sloturile plăcii.
- **6.** Ambalaţi componentele sistemului şi dispozitivele externe în cutiile de ambalaj originale, cu suficient material de împachetare pentru a le proteja.

# <span id="page-36-0"></span>**Index**

### **A**

amplasare ID produs [8](#page-13-0) amplasare număr de serie [8](#page-13-0)

#### **C**

componente de pe panoul din spate EliteDesk 705 [5](#page-10-0) EliteDesk 800 [4](#page-9-0) ProDesk 400 [7](#page-12-0) ProDesk [6](#page-11-0)00 6 componente panou frontal EliteDesk 800, EliteDesk 705, ProDesk 600 [2](#page-7-0) ProDesk 400 [3](#page-8-0) conectarea cablului de alimentare [10](#page-15-0) conversie turn [13](#page-18-0)

### **D**

demontare panou de acces al computerului [11](#page-16-0) unitate de disc [14](#page-19-0) descărcare electrostatică, prevenire defect [28](#page-33-0) dispozitive de blocare dispozitiv de blocare cu cablu [27](#page-32-0) lacăt [27](#page-32-0)

### **I**

instalare baterie [23](#page-28-0) memorie [18](#page-23-0) panou de acces al computerului [12](#page-17-0) unitate de disc [14](#page-19-0) instrucţiuni de exploatare a computerului [29](#page-34-0) instrucțiuni de instalare [9](#page-14-0)

instrucţiuni pentru ventilaţie [29](#page-34-0) **Î** înlocuirea bateriei [23](#page-28-0)

#### **M**

memorie instalare [18](#page-23-0) ocupare socluri [19](#page-24-0) specificaţii [18](#page-23-0)

#### **P**

panou de acces îndepărtare [11](#page-16-0) înlocuire [12](#page-17-0) pregătire pentru expediere [30](#page-35-0)

### **S**

scoatere baterie [23](#page-28-0) securitate dispozitiv de blocare cu cablu [27](#page-32-0) lacăt [27](#page-32-0) specificaţii memorie [18](#page-23-0)

**U**

unitate de disc instalare [14](#page-19-0) îndepărtare [14](#page-19-0)